# **Guide to Entering Enrollment/NSLP/CEP Data in Each School's Profile**

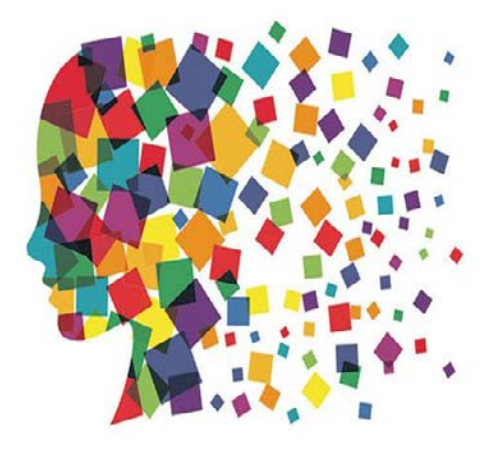

Julie Tritt Schell PA E-rate Coordinator February 2017

#### Reminder: How Discount Data is Captured into Forms

- The Form 471 no longer requires applicants to enter their enrollment and NSLP data in the actual Form 471 application
- Schools enter the enrollment/NSLP for each school in their EPC profiles BEFORE the filing window opens
	- Form 471 will then pull the enrollment/NSLP data from the schools' profiles to calculate the appropriate E-rate discounts
	- Library 471s will automatically pull the discount data from the public school district in which they are located
	- Consortia 471s will automatically pull the discount data from each consortia member's EPC profiles

# Why is an Admin Window Needed?

- Admin Window is required order to avoid having two separate Form 471 filing windows for FY 2017
- The Admin Window will be open until Sunday, February 26, 2017 during which time schools will update each of their schools' EPC profiles
- After that, the school data will be "locked down" and the Form 471 window will open
	- It will not be possible to update this data after the Admin Window closes because that data will be linked to active library and consortia applications
	- If new schools open after the 471 window opens, call USAC at 888-203-8100 and they will try to figure out a work- around in these rare situations

# PDE NSLP Data File

- File contains data submitted by Districts to PDE in October 2016
- Not all buildings in a district are listed, yet these must be included in your EPC Portals
	- File doesn't contain Non-Instructional Facilities (NIFs)
		- Call CSB at 888-203-8100 to add a new or missing entity
	- File doesn't contain schools that have dropped out of NSLP
		- E-mail Julie if you know of such schools
- If E-rate entity numbers are missing, you may e-mail them to Julie for inclusion in the file
- If you notice problems with your enrollment/NSLP data, contact PDE's Bureau of Food and Nutrition at 717-783- 6558

## NSLP File Looks Like This:

**Enter Enrollment and Free/Reduced Lunch data from these two columns.**

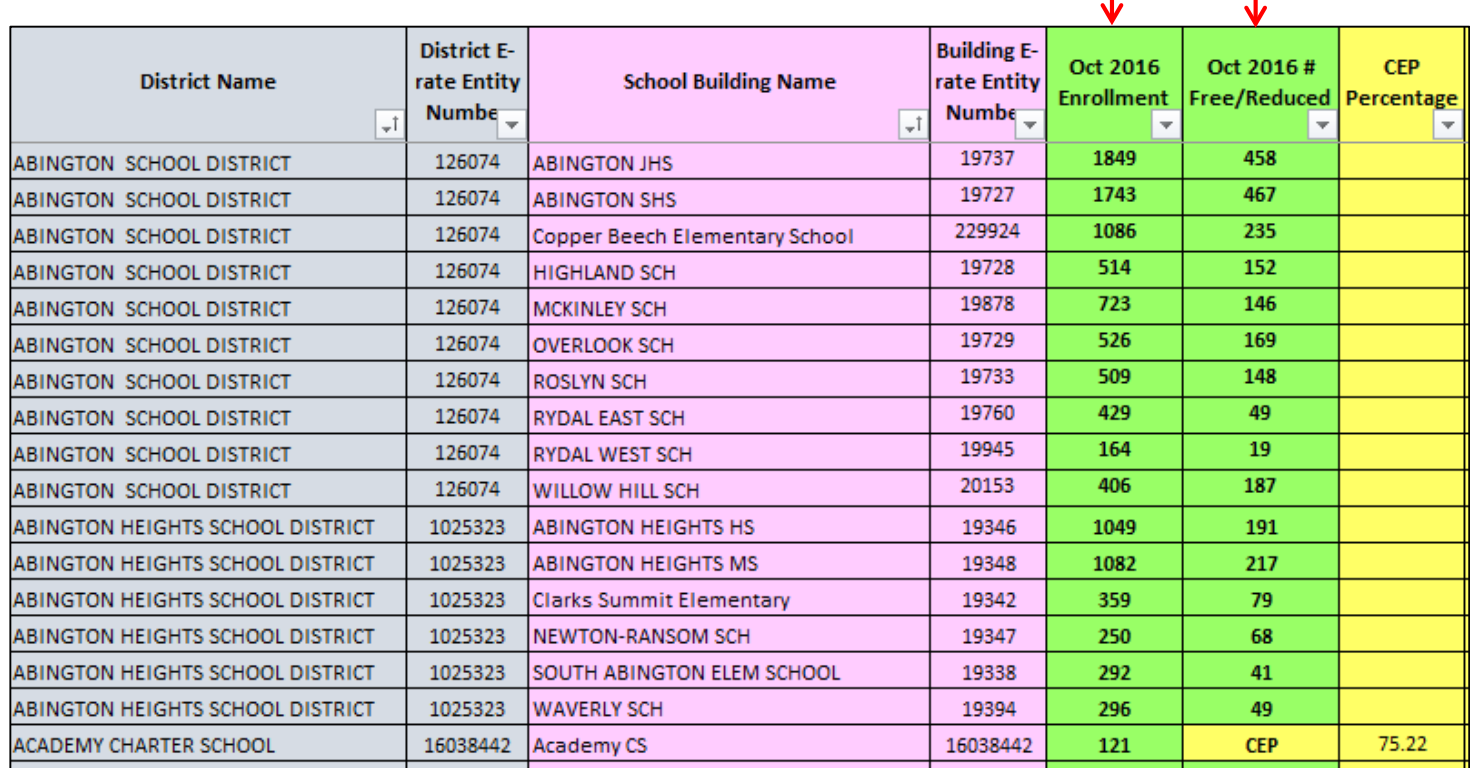

**If the Free/Reduced Column shows CEP, click the CEP box in the EPC Profile and then enter the CEP %.**

#### Where to Modify Enrollment/NSLP Data in EPC

• From your Landing Page...

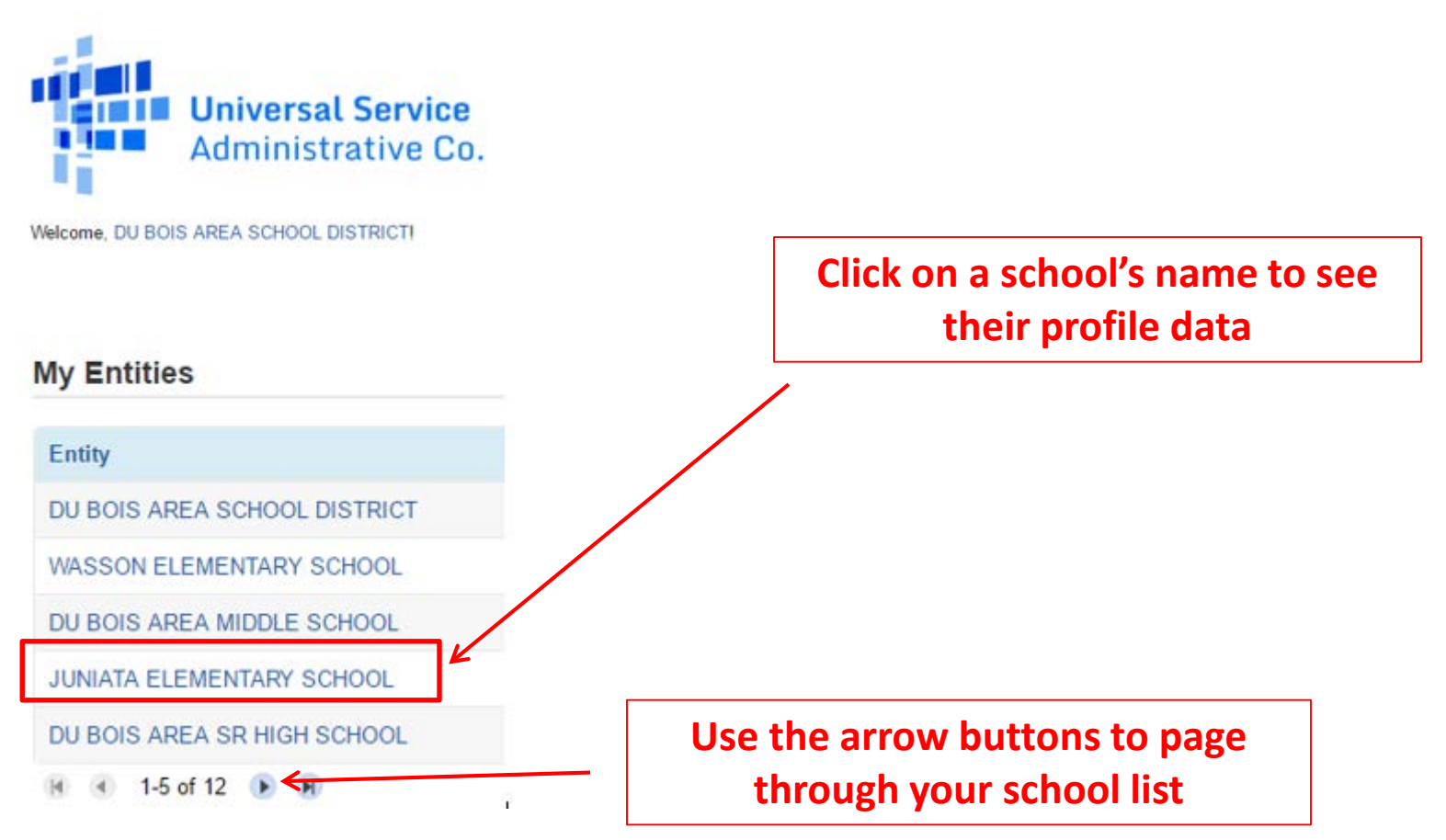

### This is a Static Page. Click 'Manage Organization<sup>7</sup> to Edit Data

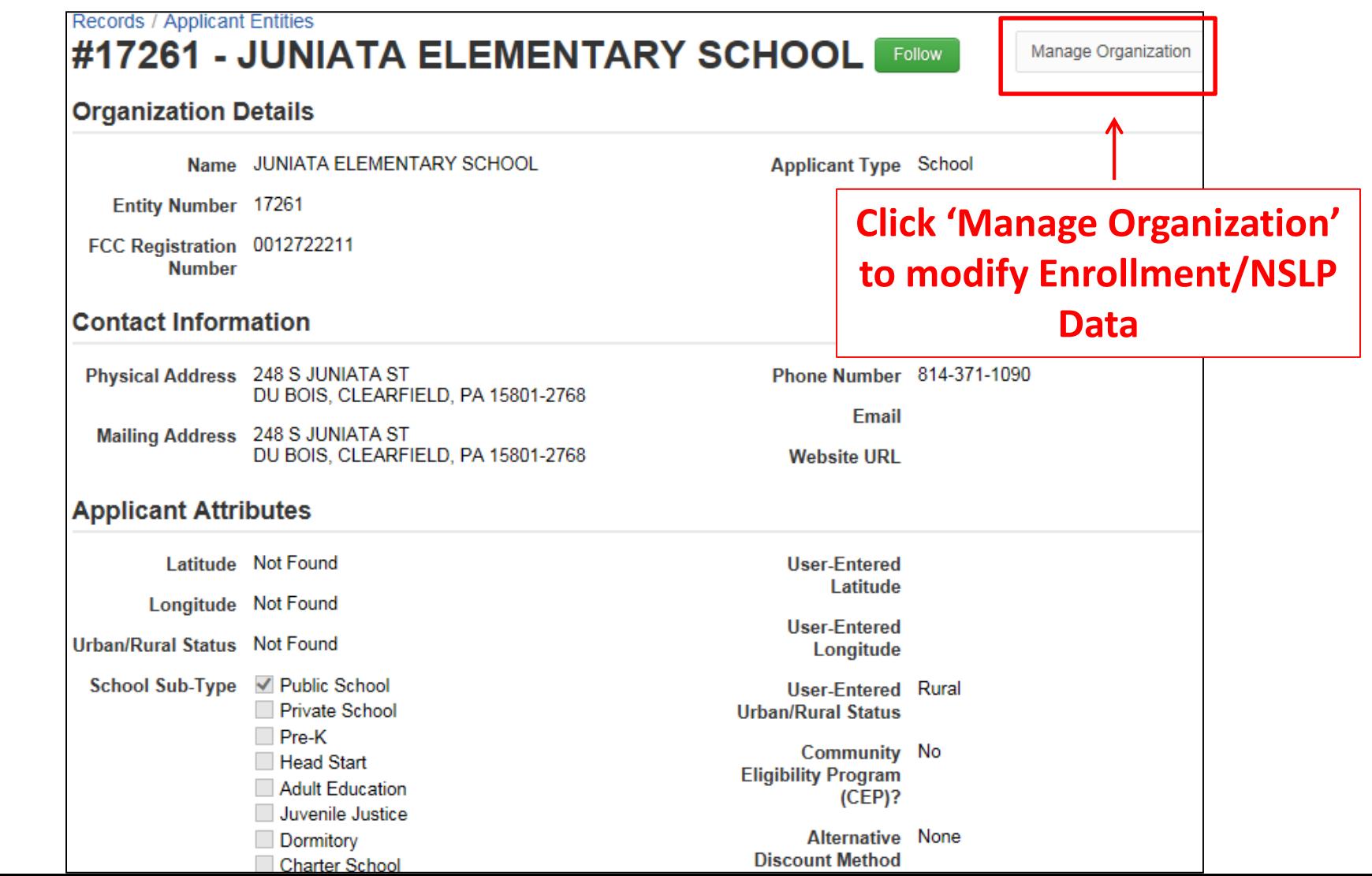

#### Edit the School's Profile Data: **NON** CEP Schools

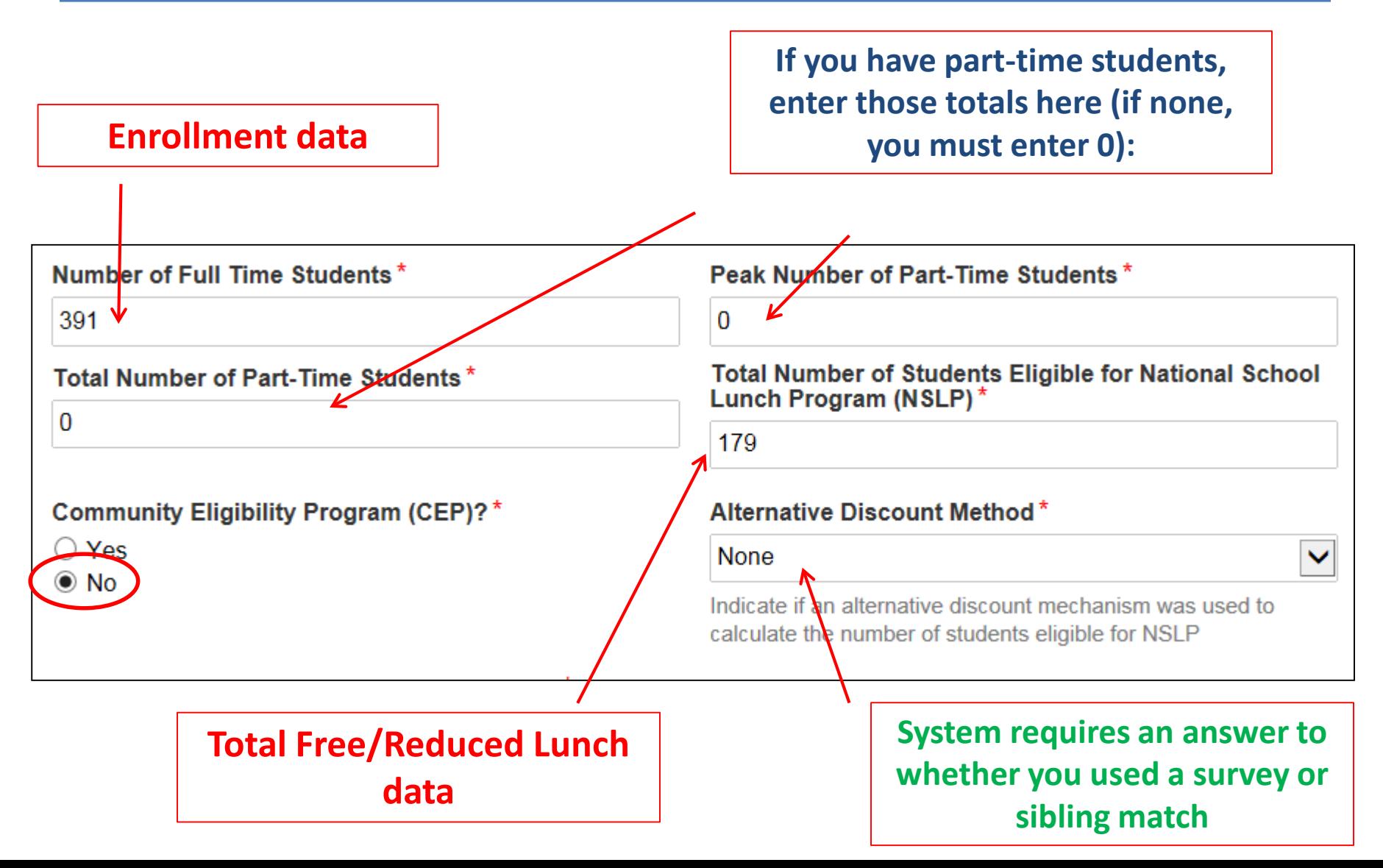

#### Edit the School's Profile Data: CEP-Participating Schools

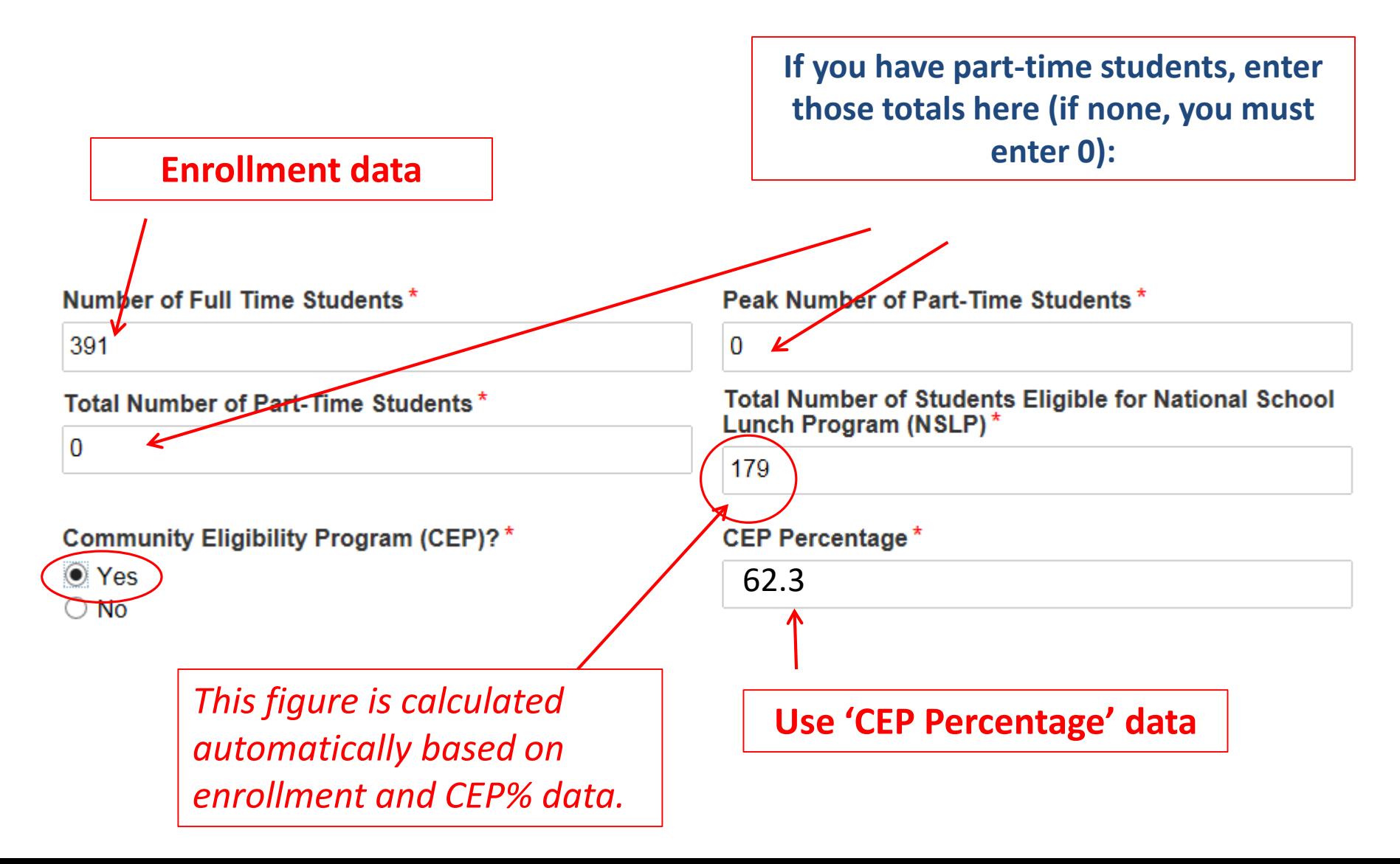

### Modification Nickname Entry Required

• After you "submit" NSLP data, the system will ask you to give the modification a nickname

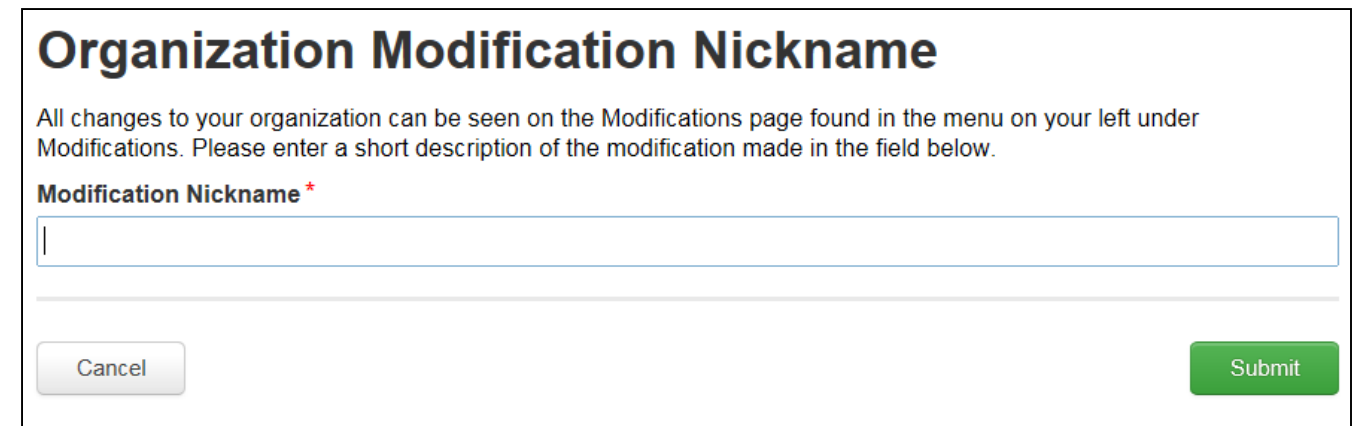

• You can simply click the space bar to proceed to Submit

# Returning to the List of Schools

• To update the next school's data, return to the Landing Page by clicking on the USAC Logo in the top left corner

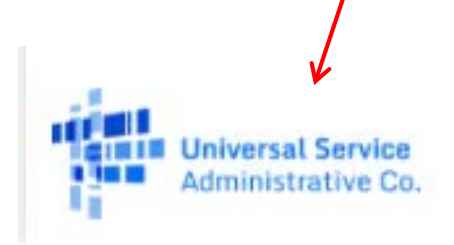

**Then, select the next school to update their data**

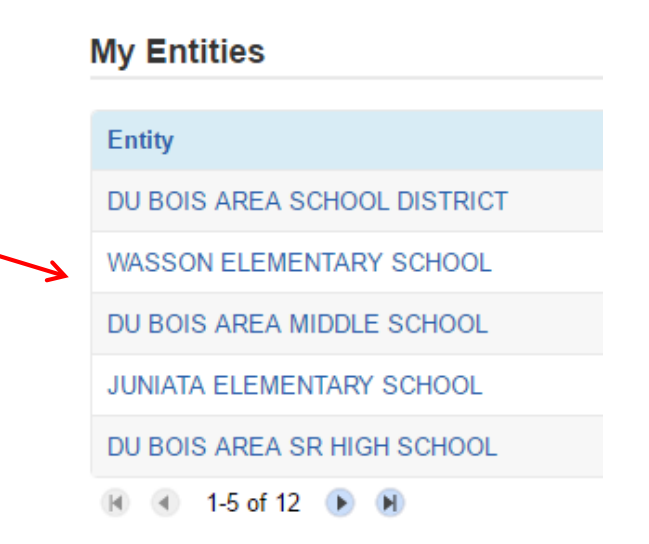

## Reviewing Your Discount Rate

- After you've entered data for each school, review your discount to ensure it's accurate
- From the Landing Page, select the District Name at the top of the list, then 'Discount Rate' from the Left Toolbar

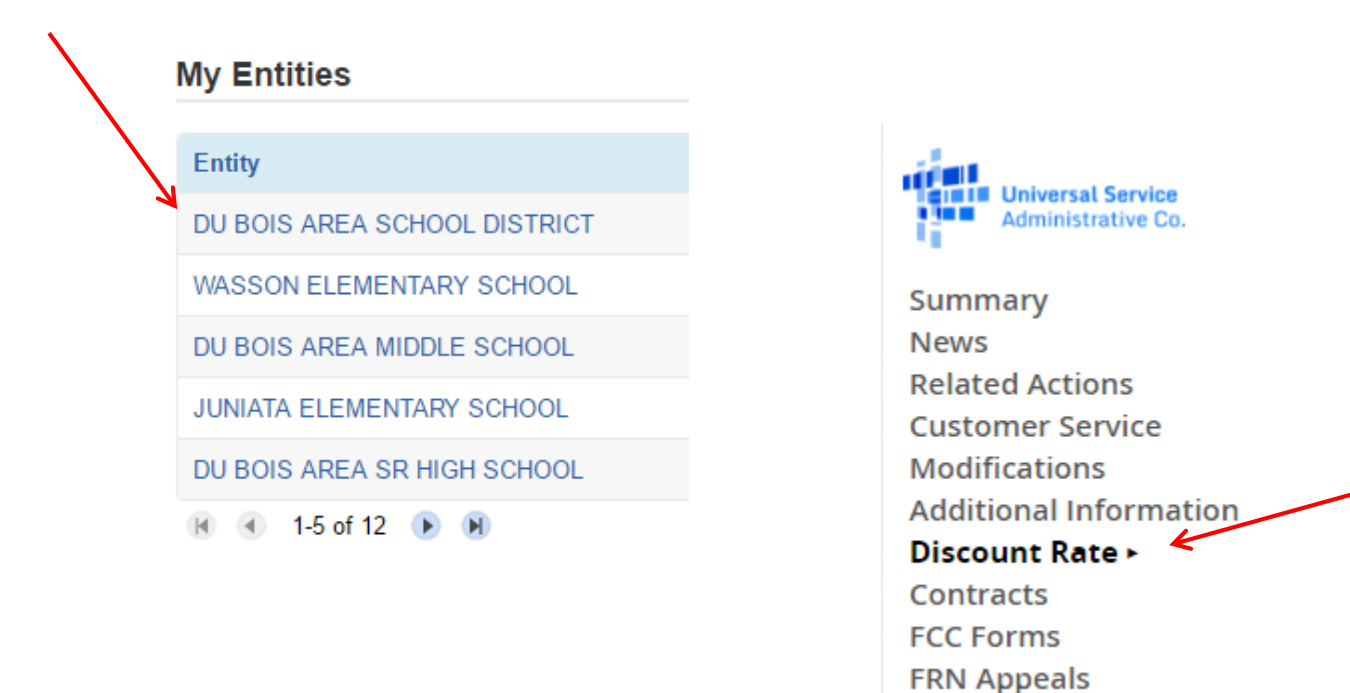

## Reviewing Your Discount Rate

• It's important that a discount is showing in these fields

Records / Applicant Entities #125407 - DU BOIS AREA SCHOOL DISTRICT **Follow** 

Requested Discount Rate - DU BOIS AREA SCHOOL DISTRICT (BEN: 125407) - FY2016

More than 50 percent of your individual schools must be rural for the school district to be considered rural.

This discount rate has not been approved for the current year

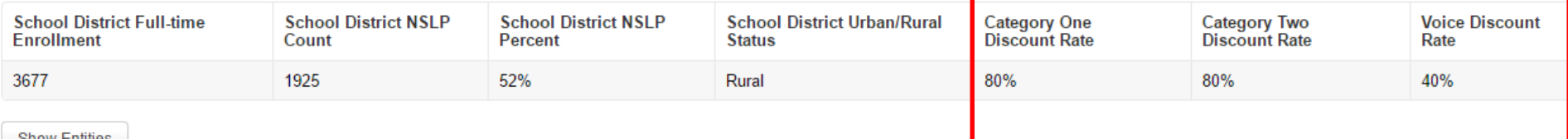

Snow Entities

## Reviewing Your Discount Rate

• If you receive this message, it means there is a problem with one or more schools in your district

The information in your organization's profile is not sufficient to calculate your Discount Rate.

• Click 'Show Entities' to determine which school(s) have problems This discount rate has not been approved for the current vear

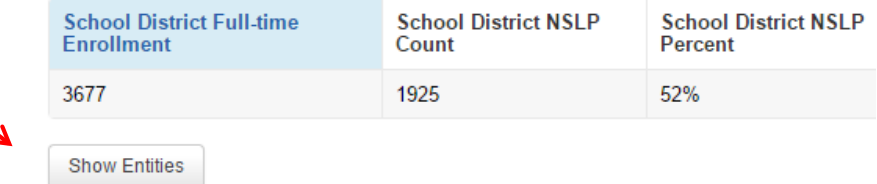

#### **Entity Details**

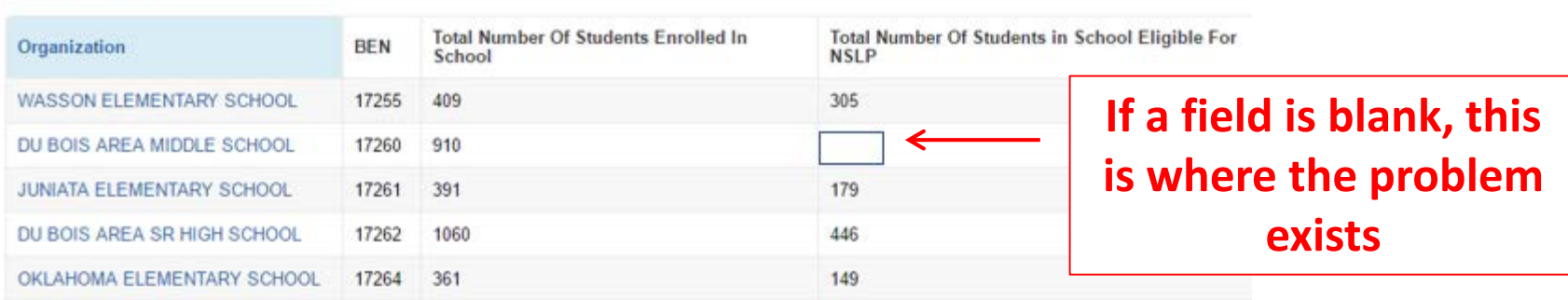